**Fes una Targeta**  $\Box$  1. Plega-la per la meitat  $\Box$  2. Enganxa-ho per l'interior  $\degree$  3. Retalla per la línia

## Targetes del Joc Ballem

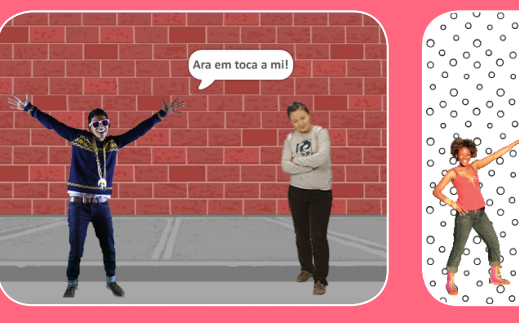

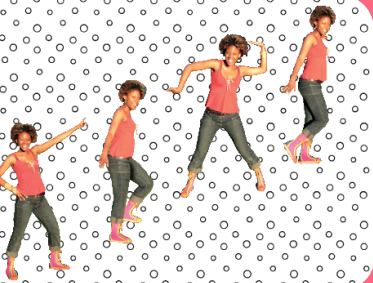

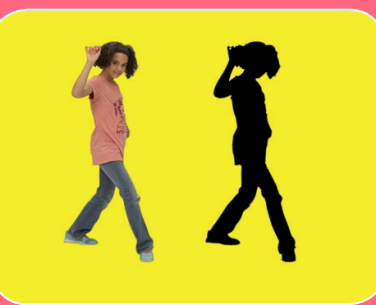

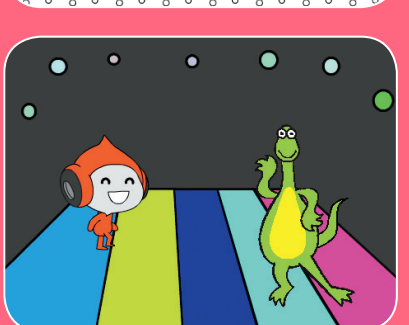

**Dissenya una escena de ball animada amb música i moviments de ball.**

## Targetes del Joc Ballem

Prova aquestes targetes en qualsevol ordre:

- Seqüència de Ball
- Ballant en Bucle
- Fes sonar Música
- Fes Torns
- Posició d'Inici
- Efecte d'Ombra
- Ball Interactiu
- Efecte de Color
- Deixa un Rastre

 $\overline{\Omega}$ 

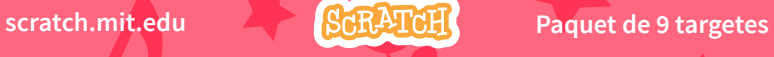

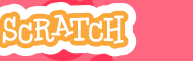

**scratch.mit.edu Paquet de 9 targetes** 

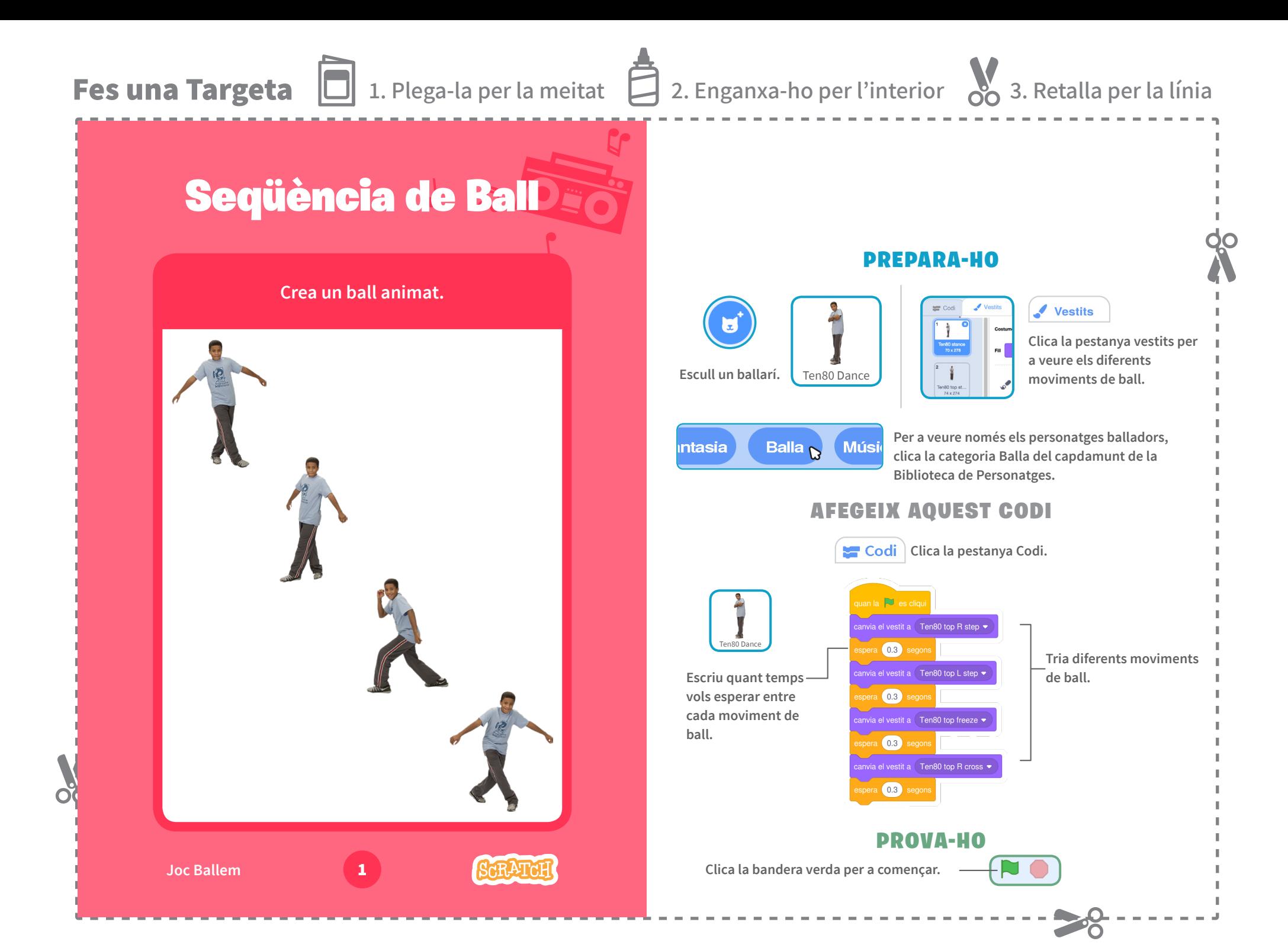

**Fes una Targeta**  $\Box$  1. Plega-la per la meitat  $\Box$  2. Enganxa-ho per l'interior  $\mathcal{S}$  3. Retalla per la línia

# Ballant en Bucle

**Repeteix una sèrie de passos de ball.**

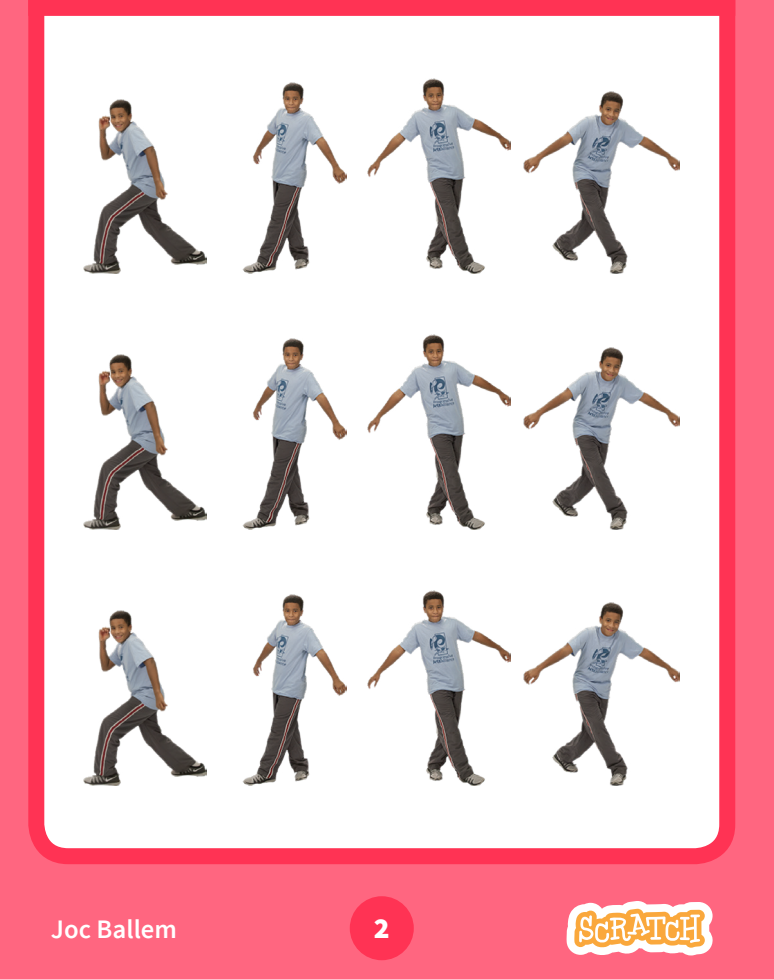

#### PREPARA-HO

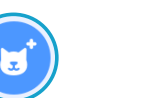

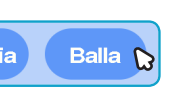

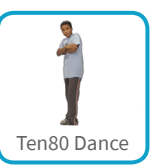

**Vés a la Biblioteca de** 

**Personatges. Clica la categoria Balla Tria un ballarí.**

### AFEGEIX AQUEST CODI

via el vestit a Ten80 stance

 $\bullet$  set  $\bullet$ 

 $\boxed{0.3}$ 

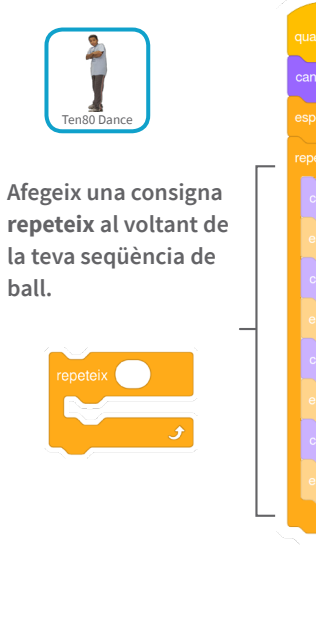

**Escull una postura de ball.**

**Escriu quantes vegades vols que es repeteixi el ball.**

#### PROVA-HO

**Clica la bandera verda per a començar.**

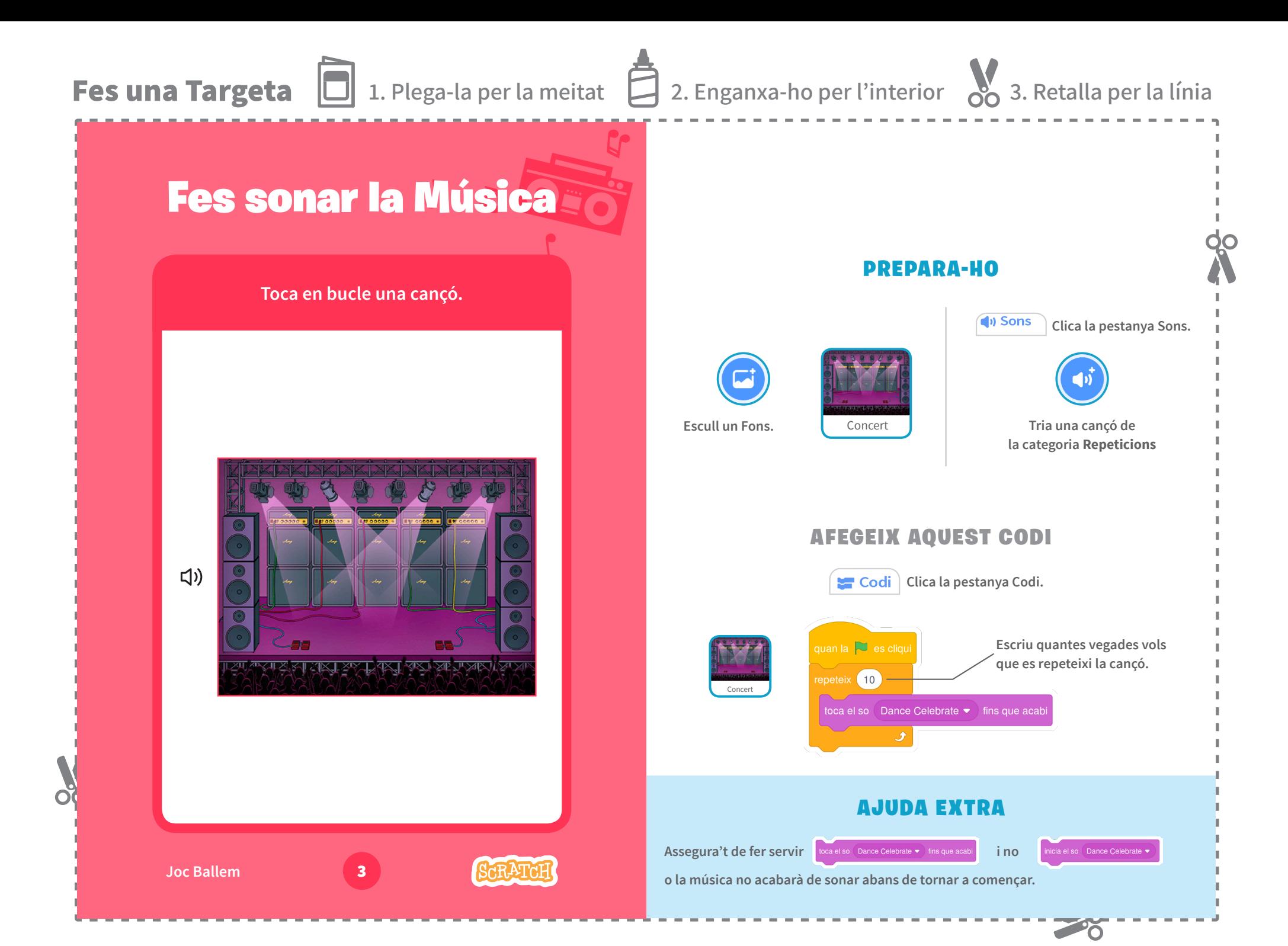

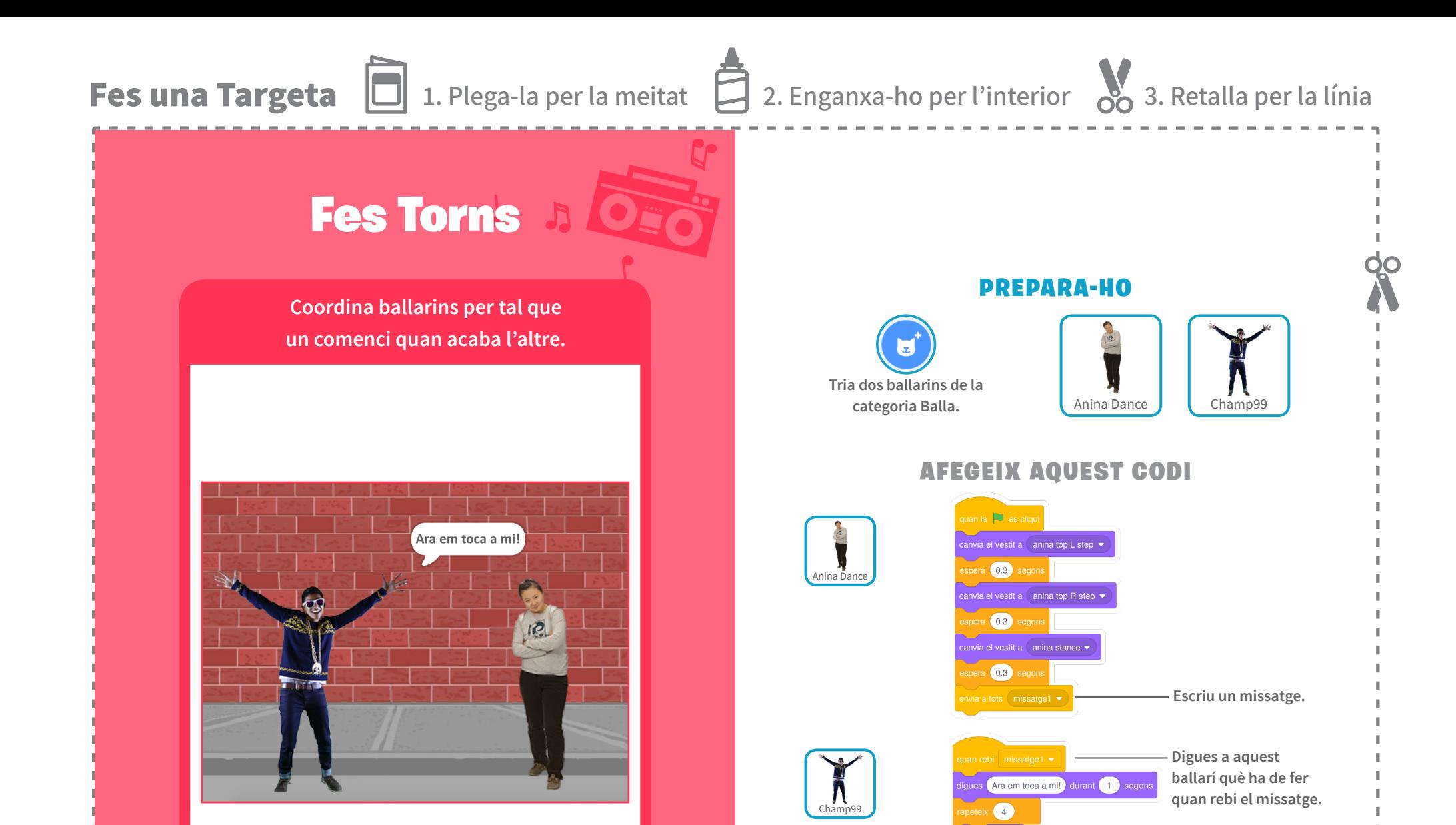

**Joc Ballem 4** 

ΟČ

**ARATAI** 

**Clica la bandera verda per a començar.**

PROVA-HO

següent vestit espera 0.3 seg **Fes una Targeta**  $\Box$  1. Plega-la per la meitat  $\Box$  2. Enganxa-ho per l'interior  $\degree$  3. Retalla per la línia Posició d'Inici Ora PREPARA-HO **Digues als teus ballarins on han de començar.** Balla<sup>1</sup> LB Dance **Vés a la Biblioteca de Personatges. Clica la categoria Balla Tria un ballarí**AFEGEIX AQUEST CODI quan la **N**es cliqu  $\prod_{ABDB}$ vés a x:  $-10$ 20 **Digues-li on ha de començar.** fixa la mida a 90 **Estableix la seva mida. Escull el vestit inicial.** canvia el vestit a  $\overline{\phantom{a}}$  Ib stance  $\overline{\phantom{a}}$ **Assegura't que el personatge està visible**  mostra'i **(no amagat).** AJUDA EXTRA Utilitza vésax: v: per a establir la posició del **personatge a l'Escenari.**

**Joc Ballem** 5

x **és la posició a l'Escenari d'esquerra a dreta.**

y **és la posició a l'Escenari de dalt a baix.**

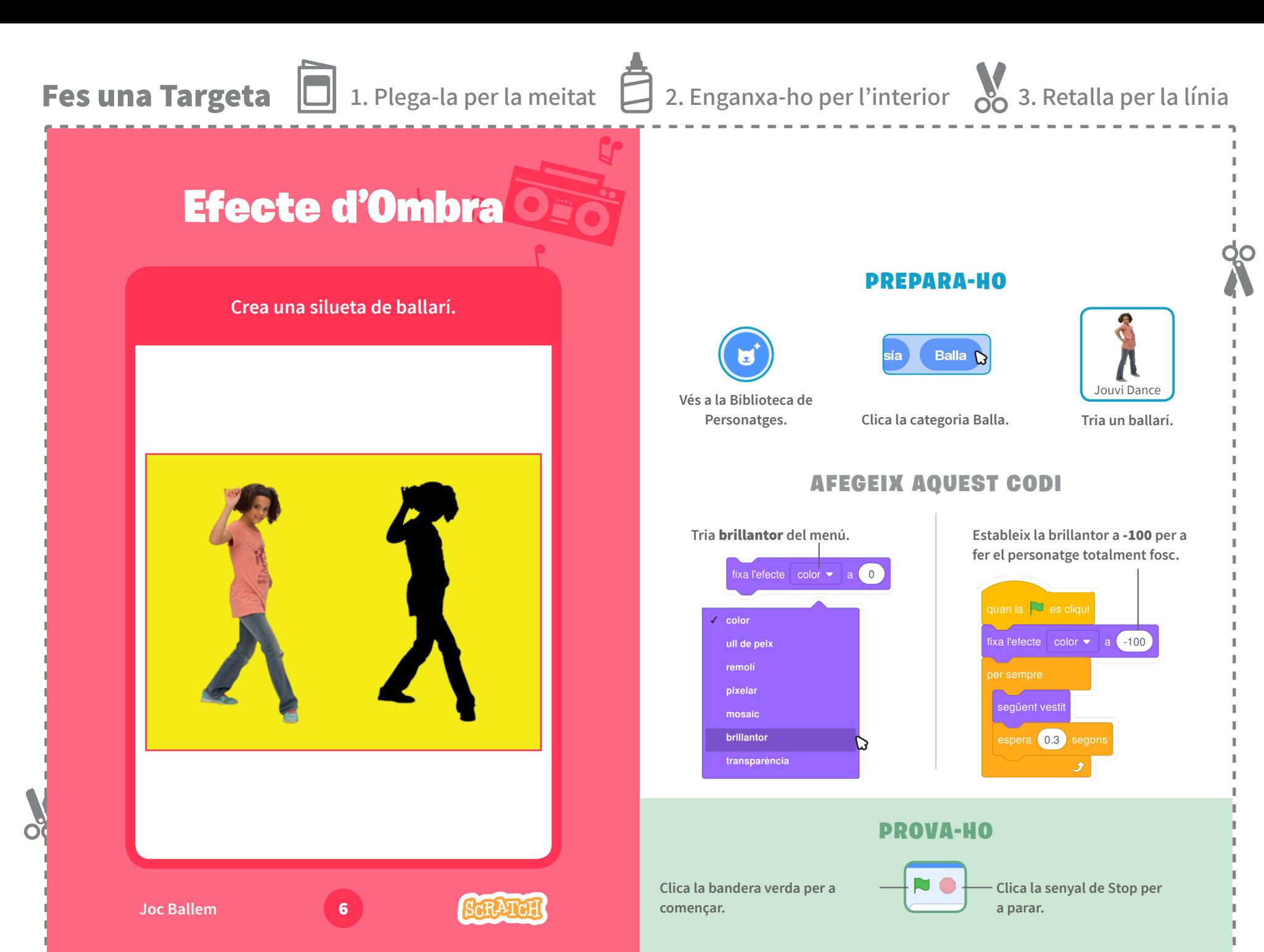

້ດ

**Fes una Targeta**  $\Box$  1. Plega-la per la meitat  $\Box$  2. Enganxa-ho per l'interior  $\degree$  3. Retalla per la línia

# **Ball Interactiu**

**Prem tecles per a canviar moviments de ball.**

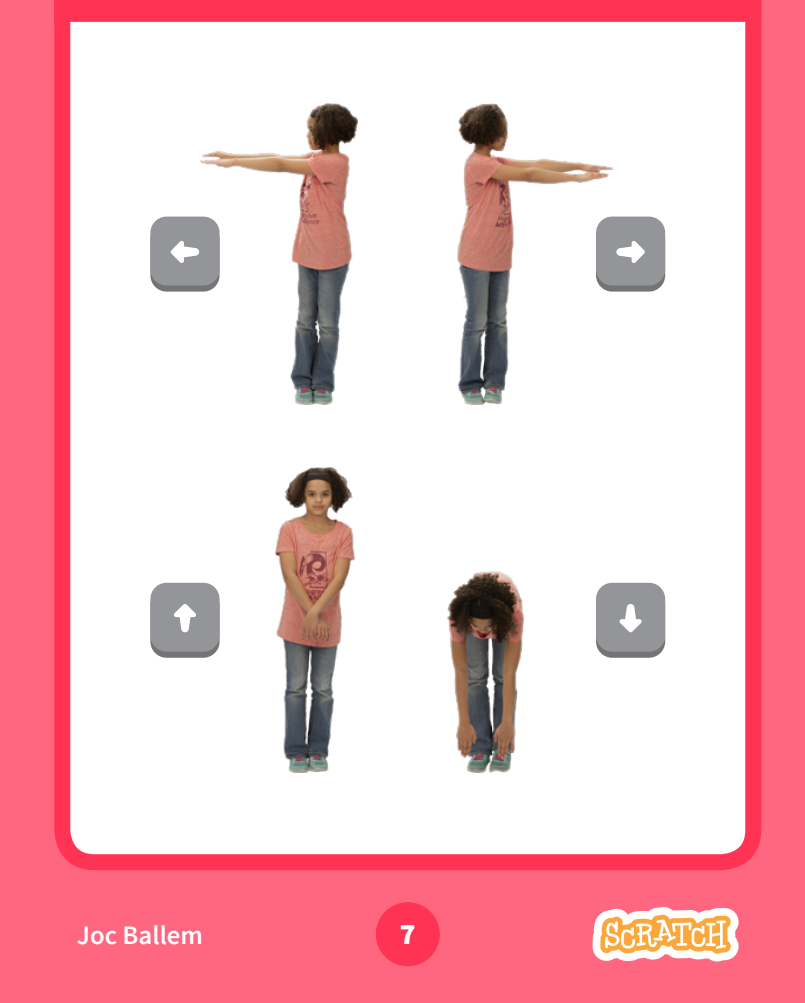

#### PREPARA-HO

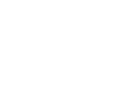

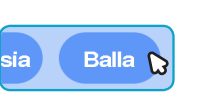

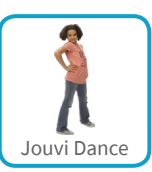

**Vés a la Biblioteca de** 

Ы

**Personatges. Clica la categoria Balla. Tria un ballarí.**

л

### AFEGEIX AQUEST CODI

**Escull una tecla diferent per a cada moviment de ball.**

**Tria un moviment de ball del menú.** 

#### PROVA-HO

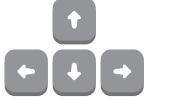

**Prem les tecles de fletxa** al teu teclat.